## **Archivi**

Archivi permette di memorizzare i dati che si utilizzano più frequentemente, organizzati in tabelle in base al tipo di dato, per velocizzare e semplificare le operazioni di protocollazione. È possibile infatti accedere alle tabelle di dati durante la registrazione di un protocollo, così da poter scegliere dall'elenco quello da inserire.

Ogni dato è inoltre associato a un codice numerico, che può essere digitato nell'apposito campo per richiamare velocemente il dato a esso collegato.

Le tabelle a disposizione sono:

- [Titolario](https://wiki.nuvolaitalsoft.it/doku.php?id=it:guide:protocollo:archivi:titolari)
- [Oggetti](https://wiki.nuvolaitalsoft.it/doku.php?id=it:guide:protocollo:archivi:oggetti)
- [Tipologia Spedizione](https://wiki.nuvolaitalsoft.it/doku.php?id=it:guide:protocollo:archivi:tipologia_spedizione)
- [Soggetti/Mittenti/Destinatari](https://wiki.nuvolaitalsoft.it/doku.php?id=it:guide:protocollo:archivi:mittenti_destinatari)
- [Organigramma](https://wiki.nuvolaitalsoft.it/doku.php?id=it:guide:protocollo:archivi:uffici)
- [Ruoli](https://wiki.nuvolaitalsoft.it/doku.php?id=it:guide:protocollo:archivi:ruoli)
- [Settori](https://wiki.nuvolaitalsoft.it/doku.php?id=it:guide:protocollo:archivi:settori)
- [Repertori Archivistici](https://wiki.nuvolaitalsoft.it/doku.php?id=it:guide:protocollo:archivi:repertori)
- [Serie Archivistiche](https://wiki.nuvolaitalsoft.it/doku.php?id=it:guide:protocollo:archivi:serie)
- [Stati Fascicoli](https://wiki.nuvolaitalsoft.it/doku.php?id=it:guide:protocollo:archivi:fascicoli)
- [Tipo Documento](https://wiki.nuvolaitalsoft.it/doku.php?id=it:guide:protocollo:archivi:tipo_documento)
- [Testi Base](https://wiki.nuvolaitalsoft.it/doku.php?id=it:guide:protocollo:archivi:testi_basi)
- [Ordine Nodi](https://wiki.nuvolaitalsoft.it/doku.php?id=it:guide:protocollo:archivi:ordine_nodi)
- [Registri Archivistici](https://wiki.nuvolaitalsoft.it/doku.php?id=it:guide:protocollo:archivi:registri)

Il caricamento di questi dati avviene principalmente al momento dell'installazione del programma, ma è possibile aggiungere nuovi dati e modificare quelli esistenti anche durante la protocollazione, se il profilo dell'utente è abilitato.

Le tabelle sono accessibili dal menù principale → Protocollo → Archivi.

From: <https://wiki.nuvolaitalsoft.it/>- **wiki**

Permanent link: **<https://wiki.nuvolaitalsoft.it/doku.php?id=guide:protocollo:archivi>**

Last update: **2023/08/04 07:52**

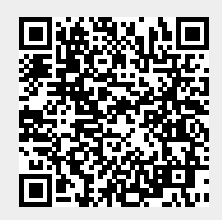